# Guidelines to updating information on the Opera Europa website

### General layout

All the general information, not reserved to members can be found along the **top menu Job offers** and **dates for your diary** are in the Opera resources tab. Newsletters and Features past and present can/be viewed in the Newsletter tab.

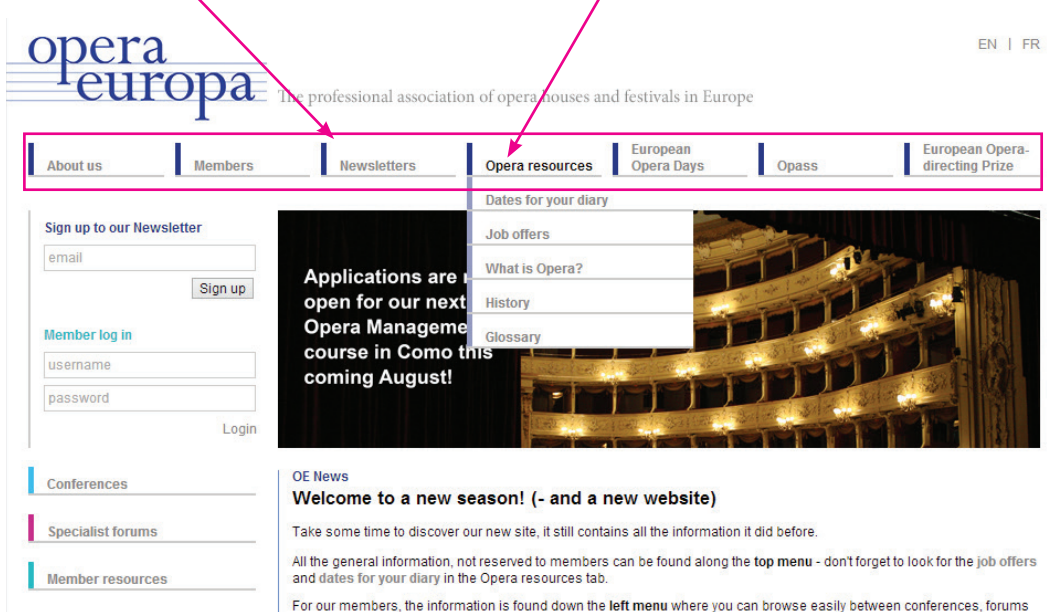

For our members, the information is found down the **left menu** where you can browse easily between conferences, forums and our databases.

Login to see member reserved information.

The **Member resources** tab will be where you can make all the updates.

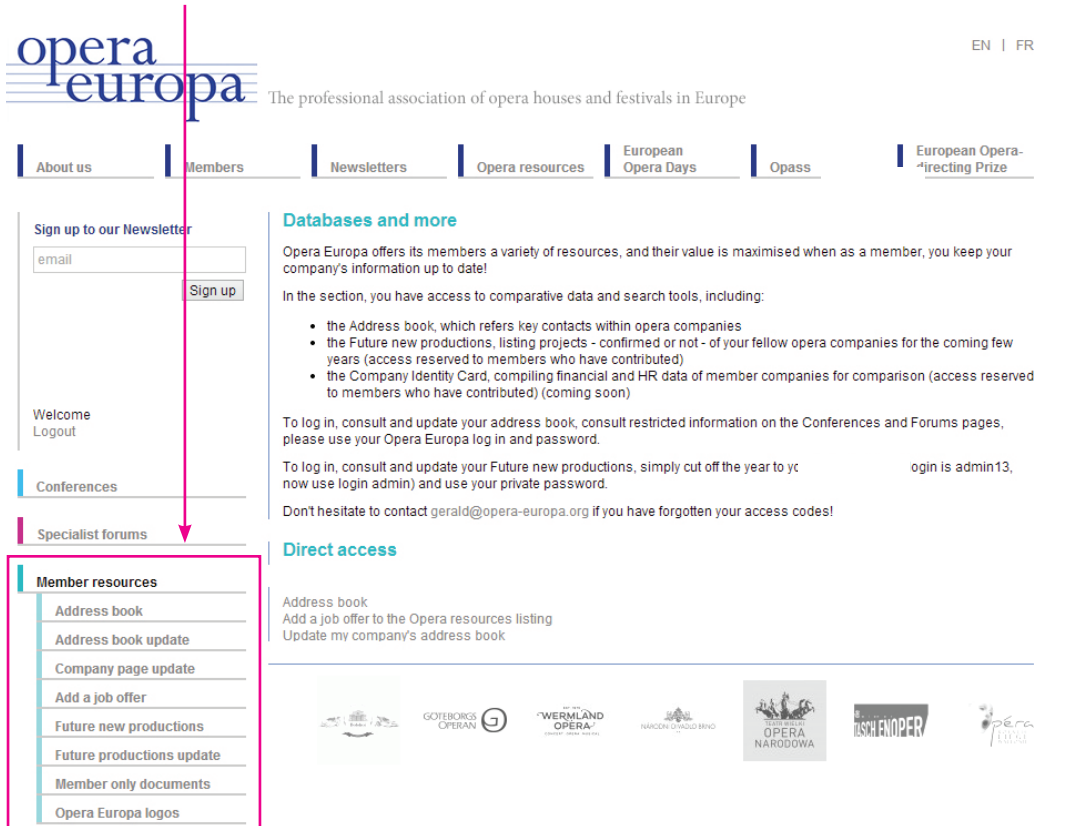

# Address book update

New contact

Click on **New Contact** and fill in the fields. Be as complete as you can.

Don't forget to:

- check the box to sign this person up to newsletter and/or mailing groups.
- check the boxes for the various departments at the bottom of the form.

#### Update/Modify a contact

Just click on the existing name and modify the information in the fields. Don't forget to save!

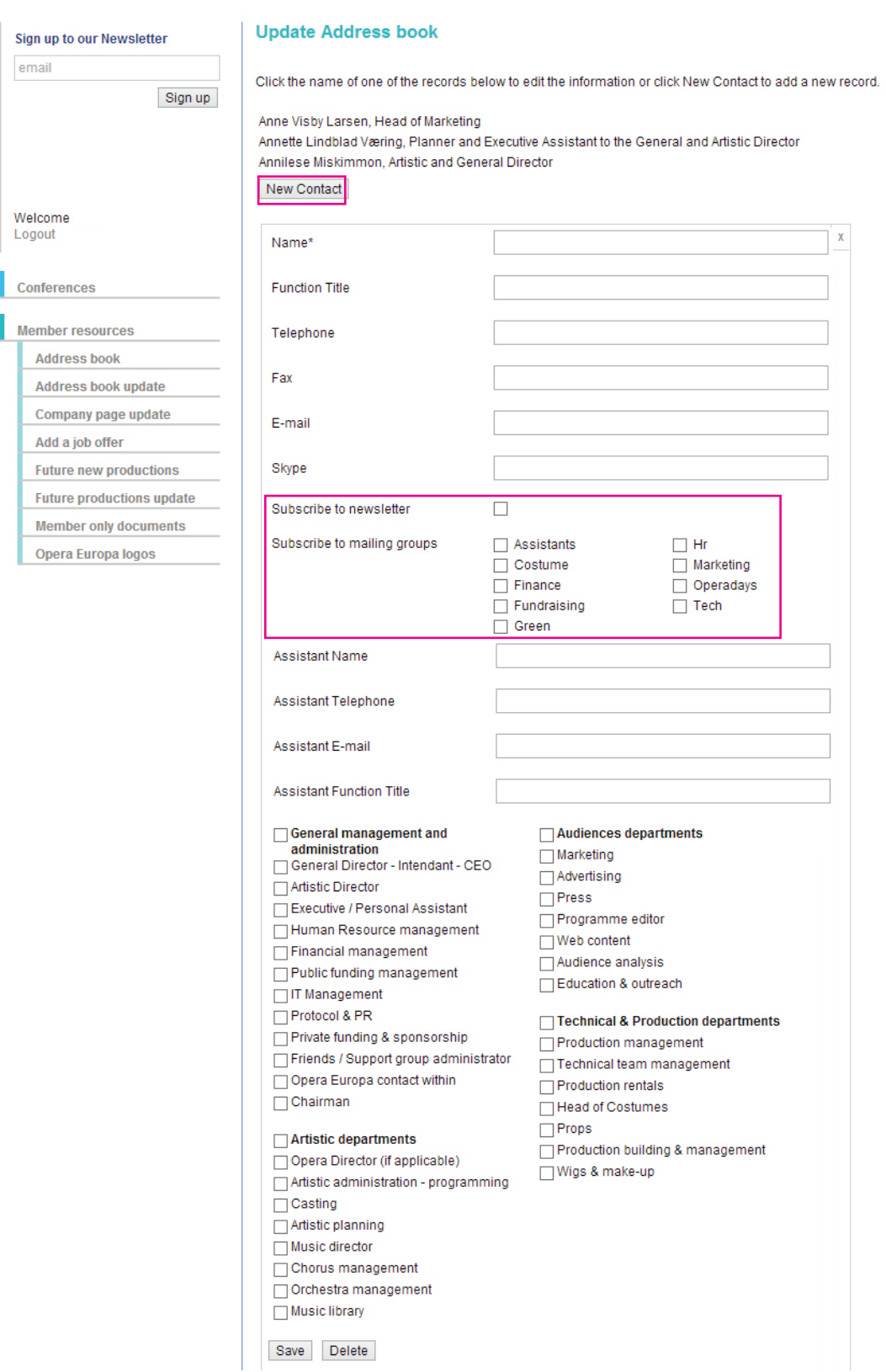

# Future productions update

New production

Click on **New Production** and fill in the fields. Be as complete as you can. Don't forget to check the box if you agree to appear on the annual printed version of this database.

Update/Modify a contact

Just click on the existing production and modify the information in the fields. Don't forget to save!

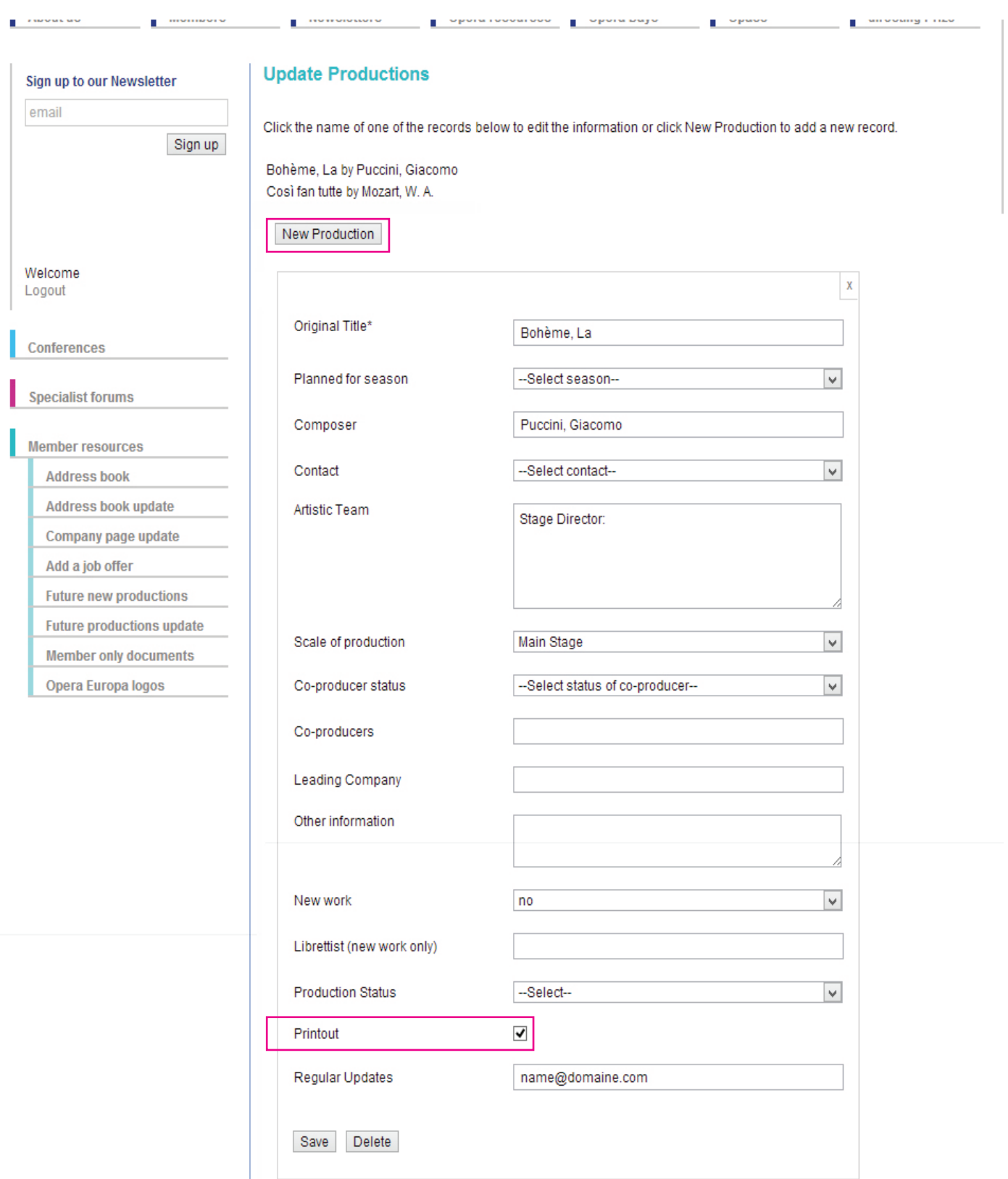

## Company page update

What it could look like ...

Your company page is YOUR page. It's also public so it's a perfect and easy way to keep your target groups up to date! Add profile text, news, photos, twitter feeds and videos. Update it as often as you like so that other can see what your company is up to.

N.B. The "This season" part is populated automatically by Operabase.

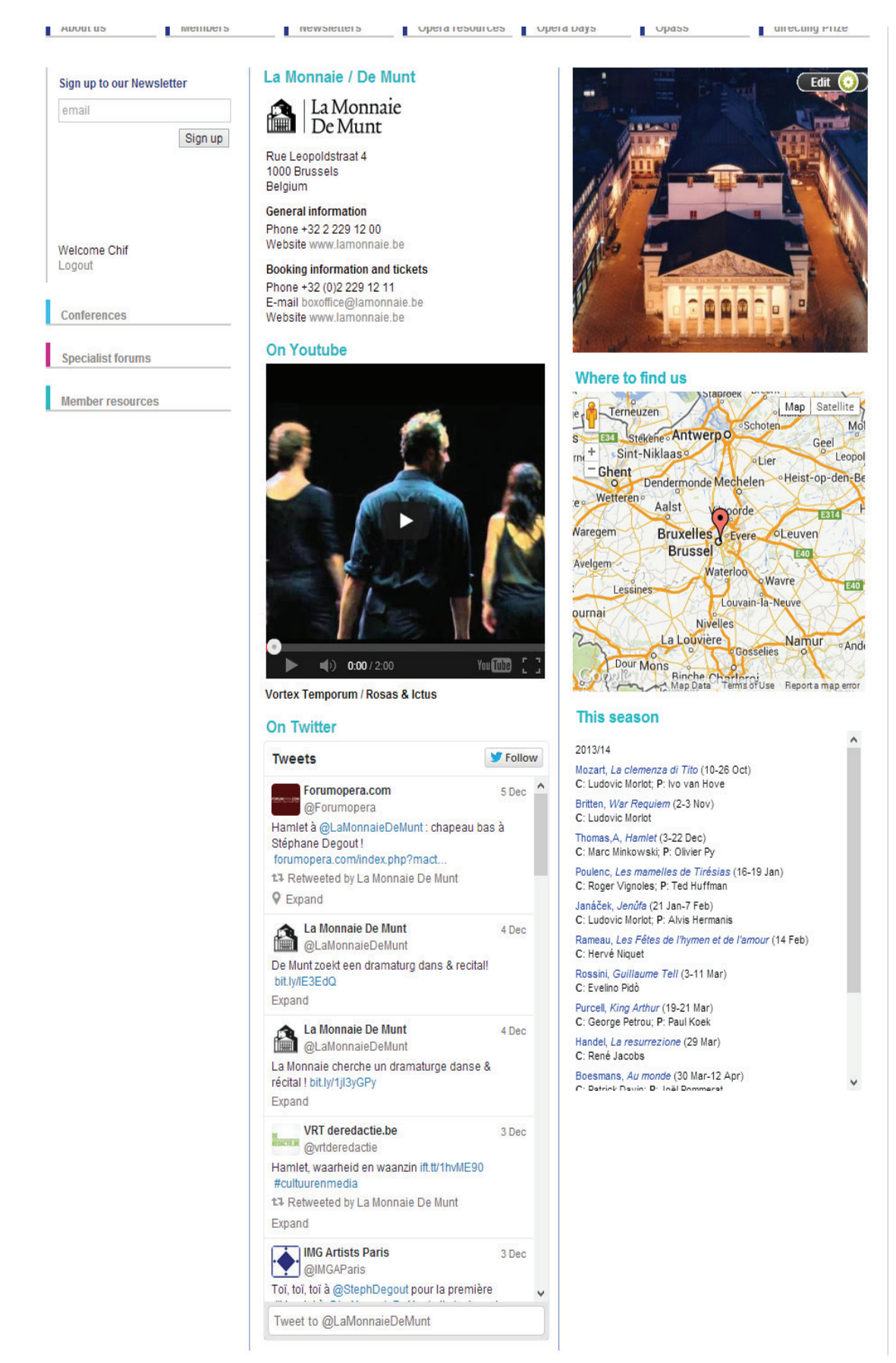

#### How to update

Go to the Company page update tab and fill in the content and save! It is that easy.

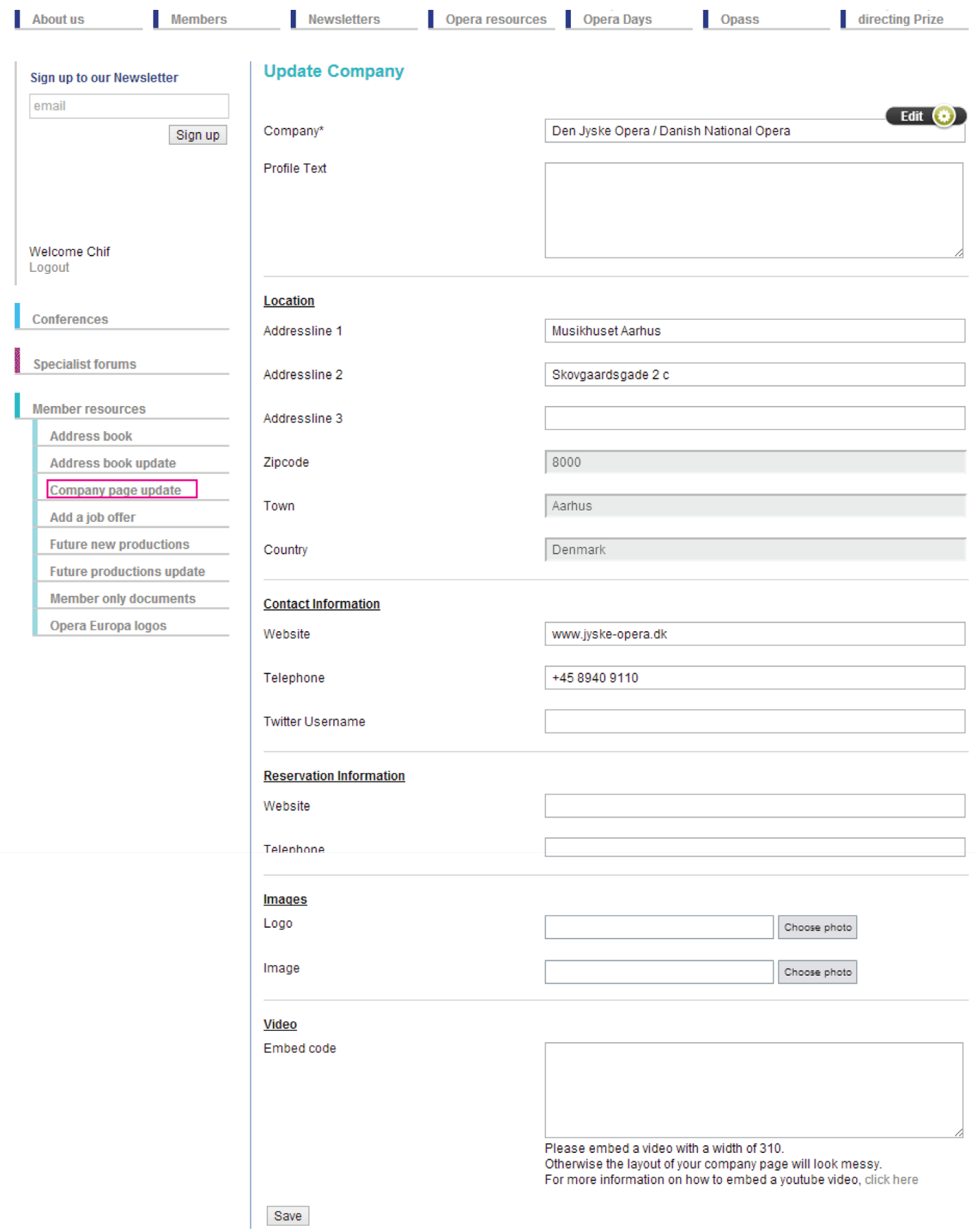